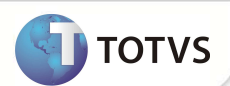

# **Filtro de produto saúde para geração do SIP**

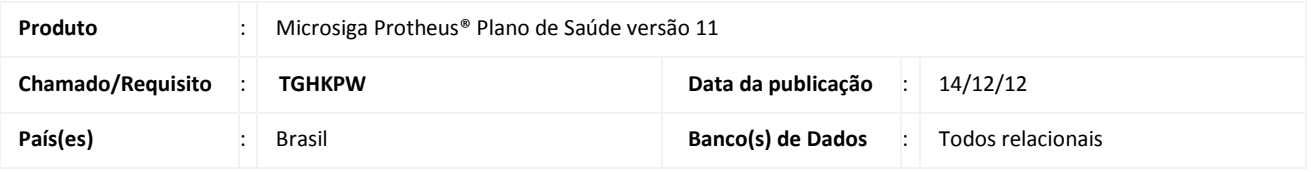

### Importante

Esta melhoria depende de execução do *update* de base **UPDPLS99,** conforme **Procedimentos para Implementação**.

Foi criado o campo **Cons. ANS?** (BI3\_INFANS) na rotina **Geração SIP IN21 (PLSA992)**, para que seja possível determinar quais produtos devem ser enviadas as informações para o SIP.

#### **PROCEDIMENTOS PARA IMPLEMENTAÇÃO**

Para viabilizar essa melhoria, é imperativo aplicar **previamente** o pacote de atualizações (*Patch*) deste chamado.

## Importante

Antes de executar o compatibilizador **UPDPLS99** é imprescindível:

- a) Realizar o *backup* da base de dados do produto que será executado o compatibilizador (diretório **PROTHEUS\_DATA\ DATA)** e dos dicionários de dados **SXs** (diretório **PROTHEUS\_DATA\_SYSTEM)**.
- b) Os diretórios acima mencionados correspondem à **instalação padrão** do Protheus®, portanto, devem ser alterados conforme o produto instalado na empresa.
- c) Essa rotina deve ser executada em **modo exclusivo**, ou seja, nenhum usuário deve estar utilizando o sistema.
- d) Se os dicionários de dados possuírem índices personalizados (criados pelo usuário), antes de executar o compatibilizador, certifique-se de que estão identificados pelo *nickname*. Caso o compatibilizador necessite criar índices, irá adicioná-los a partir da ordem original instalada pelo Protheus®, o que poderá sobrescrever índices personalizados, caso não estejam identificados pelo *nickname*.
- e) O compatibilizador deve ser executado com a **Integridade Referencial desativada\***.

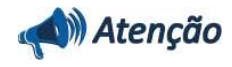

**O procedimento a seguir deve ser realizado por um profissional qualificado como Administrador de Banco de Dados (DBA) ou equivalente!** 

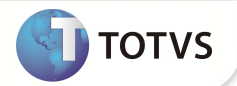

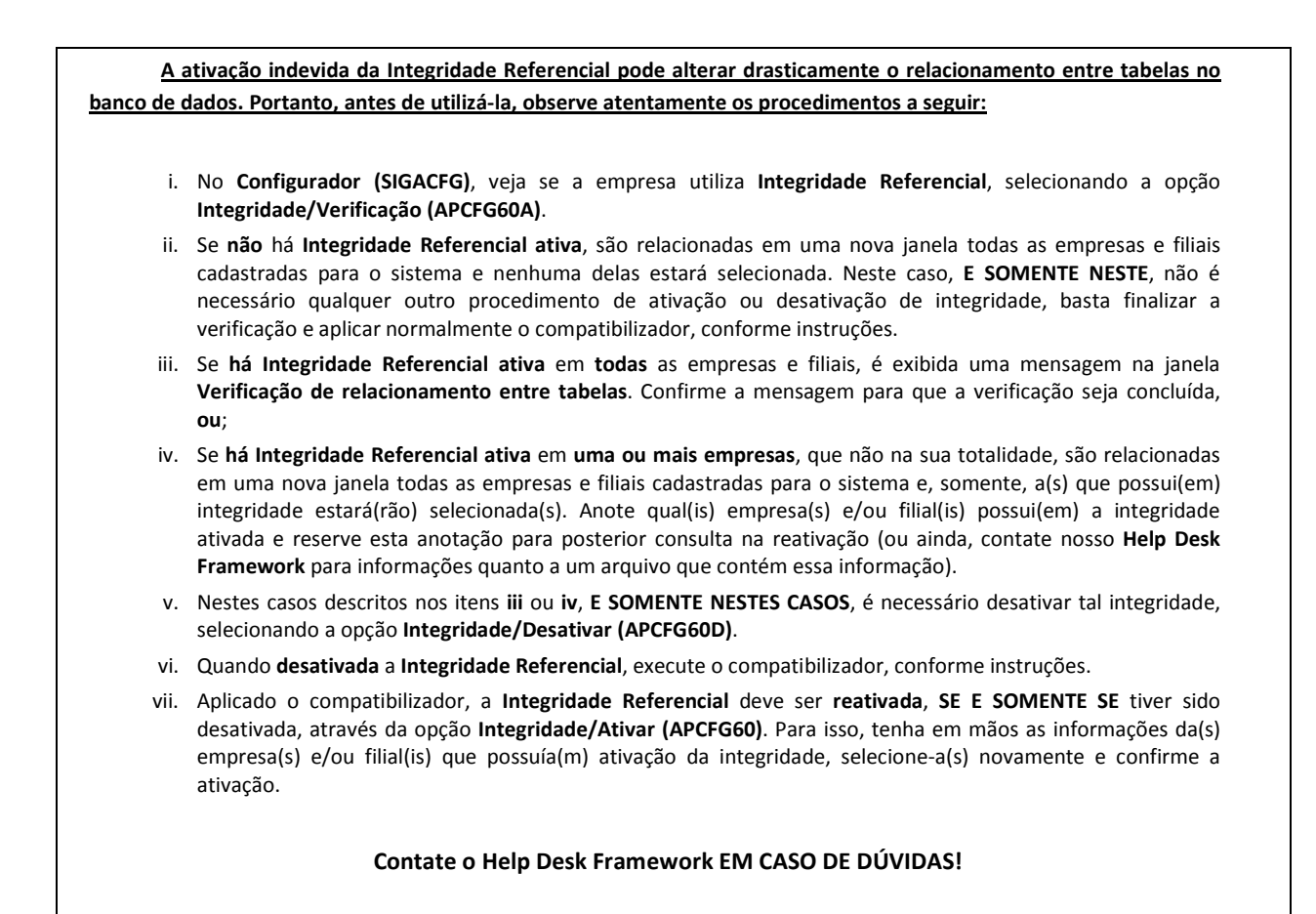

1. Em **Microsiga Protheus® TOTVS Smart Client**, digite U\_UPDPLS99 no campo **Programa Inicial**.

#### Importante

Para a devida atualização do dicionário de dados, certifique-se que a data do compatibilizador seja igual ou superior a 12/12/12

- 2. Clique em **Ok** para continuar.
- 3. Após a confirmação é exibida uma tela para a seleção da empresa em que o dicionário de dados será modificado. Selecione a empresa desejada e confirme.
- 4. Ao confirmar é exibida uma mensagem de advertência sobre o *backup* e a necessidade de sua execução em **modo exclusivo**.

Confirme para dar início ao processamento. O primeiro passo da execução é a preparação dos arquivos, conforme mensagem explicativa apresentada na tela.

- 5. Em seguida, é exibida a janela **Atualização concluída** com o histórico (*log*) de todas as atualizações processadas. Nesse *log* de atualização são apresentados somente os campos atualizados pelo programa. O compatibilizador cria os campos que ainda não existem no dicionário de dados.
- 6. Clique em **Gravar** para salvar o histórico (*log*) apresentado.

## **Boletim Técnico**

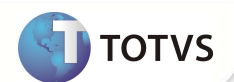

7. Clique em **Ok** para encerrar o processamento.

#### **ATUALIZAÇÕES DO COMPATIBILIZADOR**

- 1. Criação de **Campos** no arquivo **SX3 Campos:**
	- Tabela **BI3 Produto Saúde**:

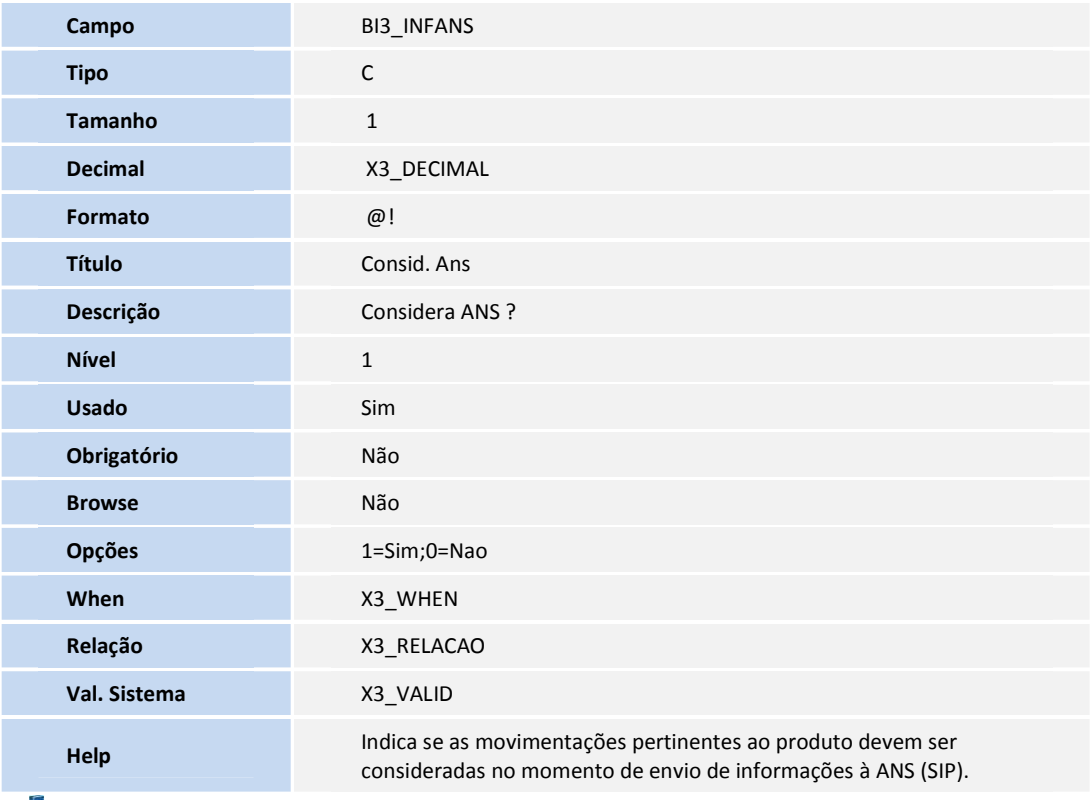

#### Importante

O tamanho dos campos que possuem grupo podee variar conforme ambiente em uso.

#### **PROCEDIMENTOS PARA UTILIZAÇÃO**

- 1. No **Plano de Saúde (SIGAPLS)** acesse **Atualizações/Produto Saúde/Produto Saúde (PLSA800)**.
- 2. Posicione o cursor em um produto e clique em **Alterar**.
- 3. Na pasta **ANS**, informe o conteúdo para o campo Consid. Ans.
- 4. Ainda no módulo **Plano de Saúde (SIGAPLS),** acesse **Miscelânea/ANS/Geração SIP IN21 (PLSA992)**.

## **Boletim Técnico**

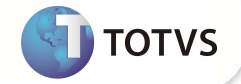

- 5. Preencha os parâmetros da rotina e confirme.
- 6. Verifiquei no processamento da rotina, se o produto com conteúdo Consid. Ans = 0 foi considerado no processamento das informações.

### **INFORMAÇÕES TÉCNICAS**

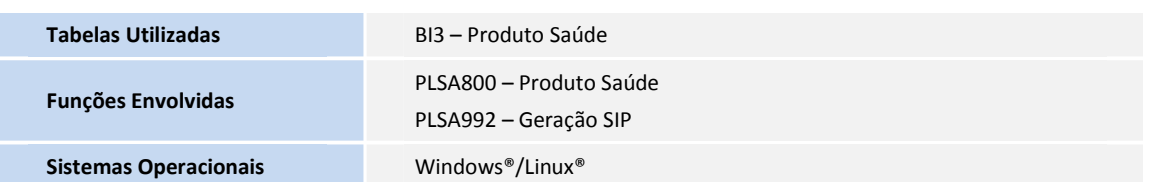